### Handleiding

# Uitleg Pien editor/Web applicatie

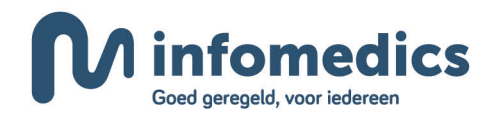

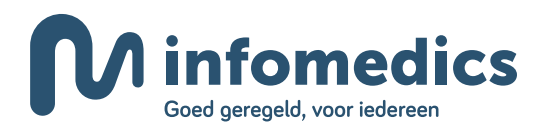

### Inhoudsopgave

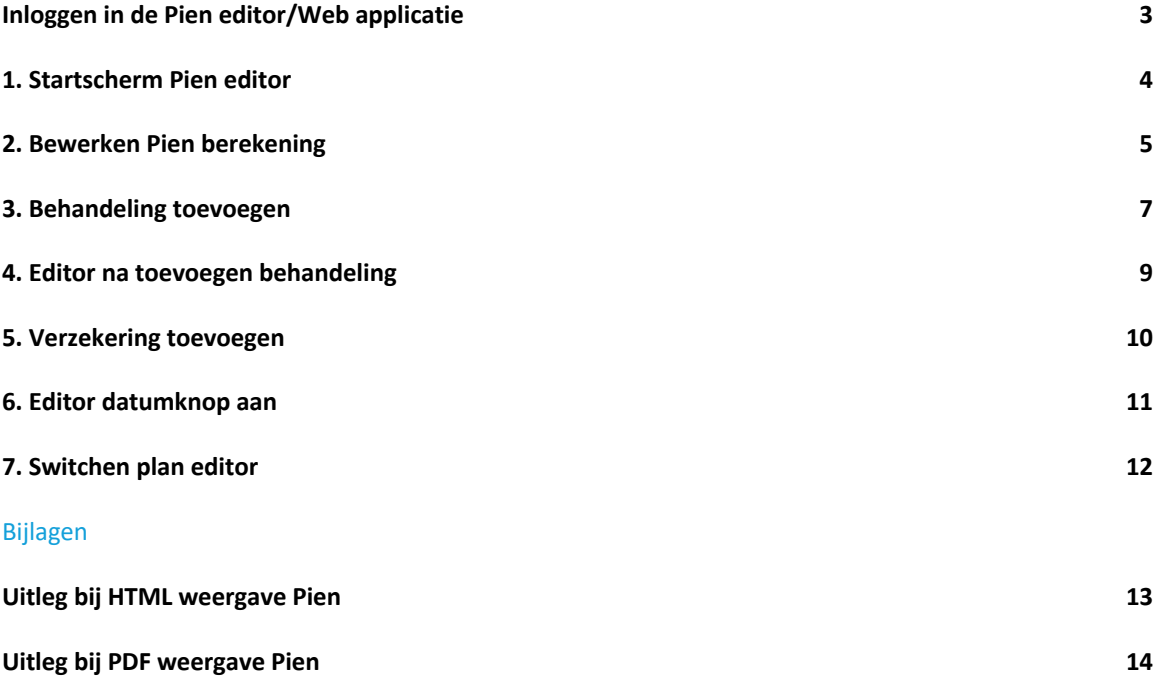

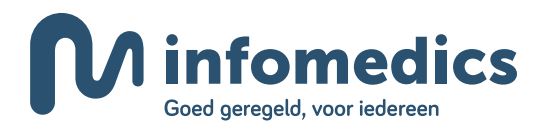

### **Inloggen in de Pien editor /Web applicatie**

Log in met uw gebruikersnaam en wachtwoord, welke u ook gebruikt voor het Inzicht portaal. Heeft u nog geen inlog gekregen? Neem dan contact op met Pien Support via e-mail info@piensupport.nl of via telefoonnummer 088 - 655 59 87.

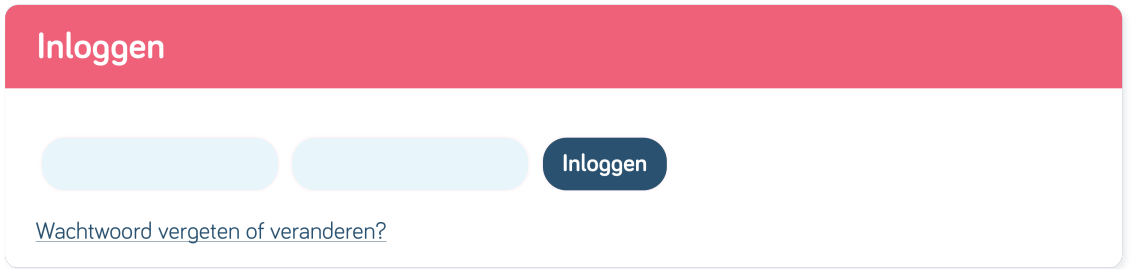

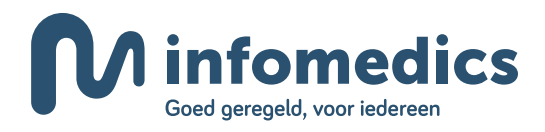

### **1. Startscherm Pien editor**

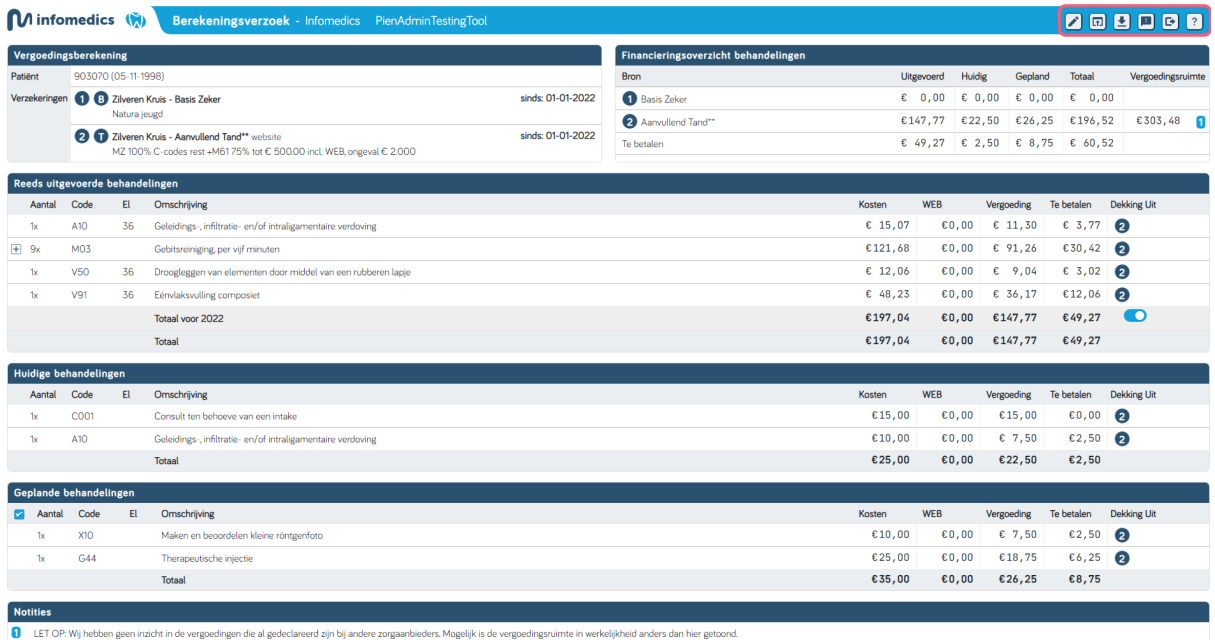

Weergave is hetzelfde als de HTML pagina, met toevoeging van een aantal menu opties.

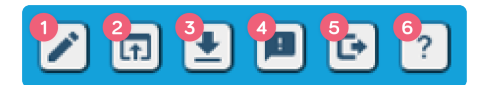

- **1. Editor:** openen optie om aanpassingen te doen.
- **2. Openen resultaten als PDF:** PDF openen met gewijzigde berekening.
- **3. Resultaten downloaden als PDF:** PDF downloaden met gewijzigde berekening (Let op: deze wordt niet automatisch opgeslagen in de patiëntenkaart, maar op uw computer).
- **4. Feedbackformulier openen:** vraag om analyse door Infomedics over de betreffende berekening.
- **5. Uitloggen**
- **6. Hulp:** helppagina wordt geopend in nieuw venster.

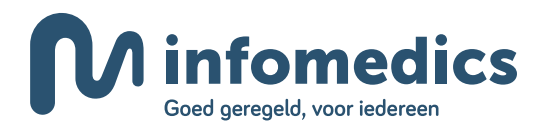

### **2. Bewerken Pien berekening**

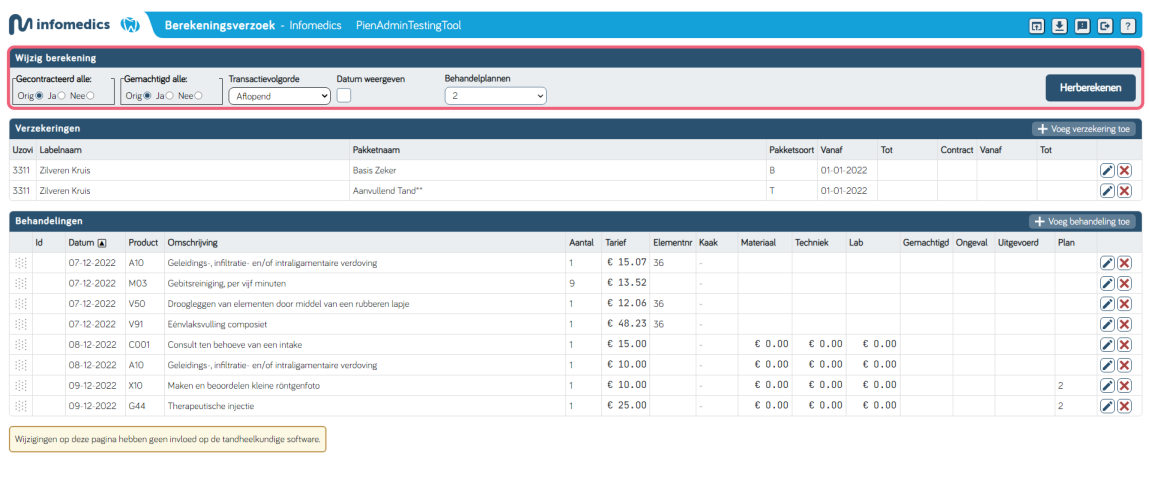

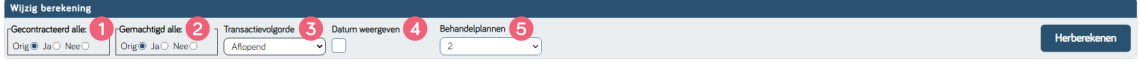

#### Wijzig berekening

- **1. Gecontracteerd alle:** berekening opnieuw uitvoeren alsof alles gecontracteerde zorg betreft.
- **2. Gemachtigd alle:** berekening opnieuw uitvoeren alsof alles gemachtigde zorg betreft.
- **3. Transactievolgorde:** oplopend of aflopend, oudste behandeling eerst, of nieuwste behandeling eerst.
- **4. Datum weergaven:** behandeldatum weergeven op berekening.
- **5. Behandelplannen:** switchen tussen aangeleverde behandelplannen.

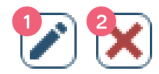

- **1.** Wijzig geselecteerde regel
- **2.** Verwijder geselecteerde regel

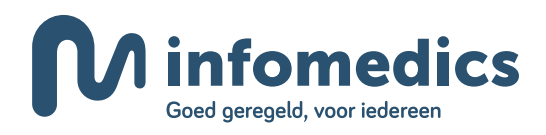

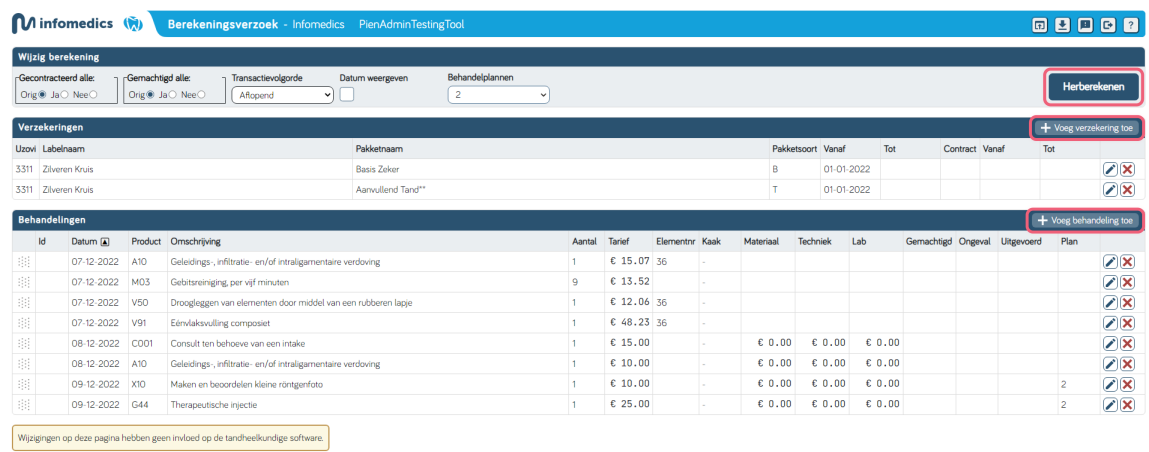

**Herberekenen:** Na aanpassing de berekening opnieuw uit laten voeren. **Voeg verzekering toe:** Voeg handmatig een nieuwe verzekering toe. **Voeg behandeling toe:** Voeg handmatig een nieuwe behandeling toe.

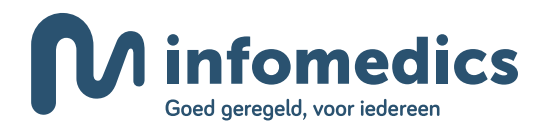

### **3. Behandeling toevoegen**

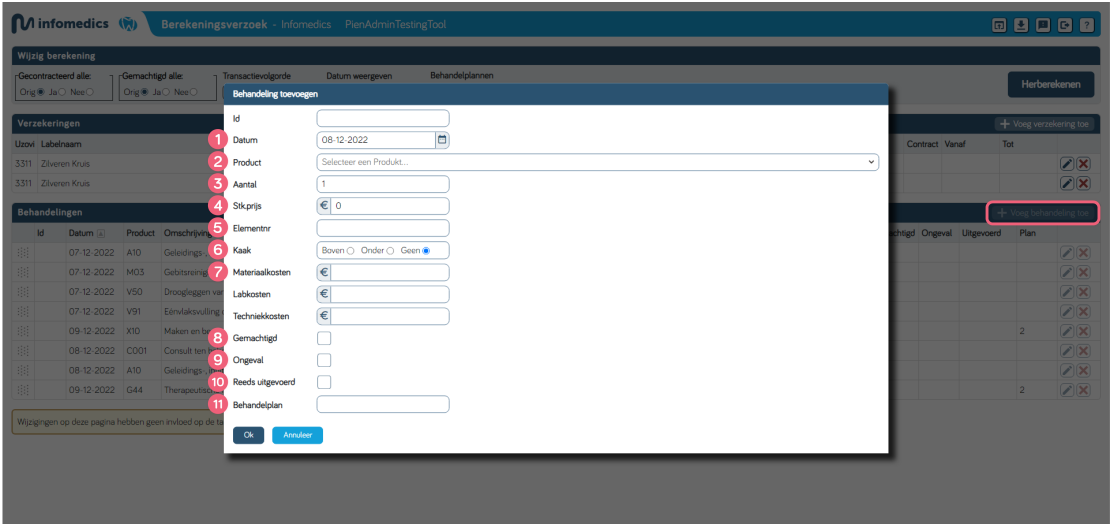

- **1. Datum:** indien het een plan betreft, vult u een datum in vanaf morgen.
- **2. Product:** (prestatiecode), typ bijvoorbeeld C001 in de regel en de prestatie komt naar voren.
- **3. Aantal:** standaard op 1.
- **4. Stk.prijs:** NZA tarief of eigen tarief (niet meer dan NZA tarief).
- **5. Elementnummer:** indien van toepassing.
- **6. Kaak:** indien van toepassing.
- **7. Materiaal/lab/techniekkosten:** indien van toepassing.
- **8. Gemachtigd:** indien van toepassing, voor 1 behandeling in plaats van het hele verzoek.
- **9. Ongeval:** indien van toepassing.
- **10. Reeds uitgevoerd:** indien van toepassing.
- **11. Behandelplan:** hier kunt u een nummer toevoegen (max 6 posities) zodat u onderscheid kunt maken in de berekening van verschillende plannen.

Klik op **OK**, om op te slaan.

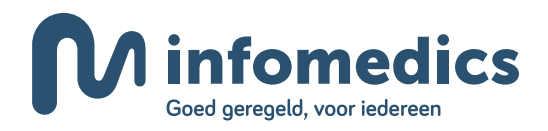

#### Ingevuld voorbeeld:

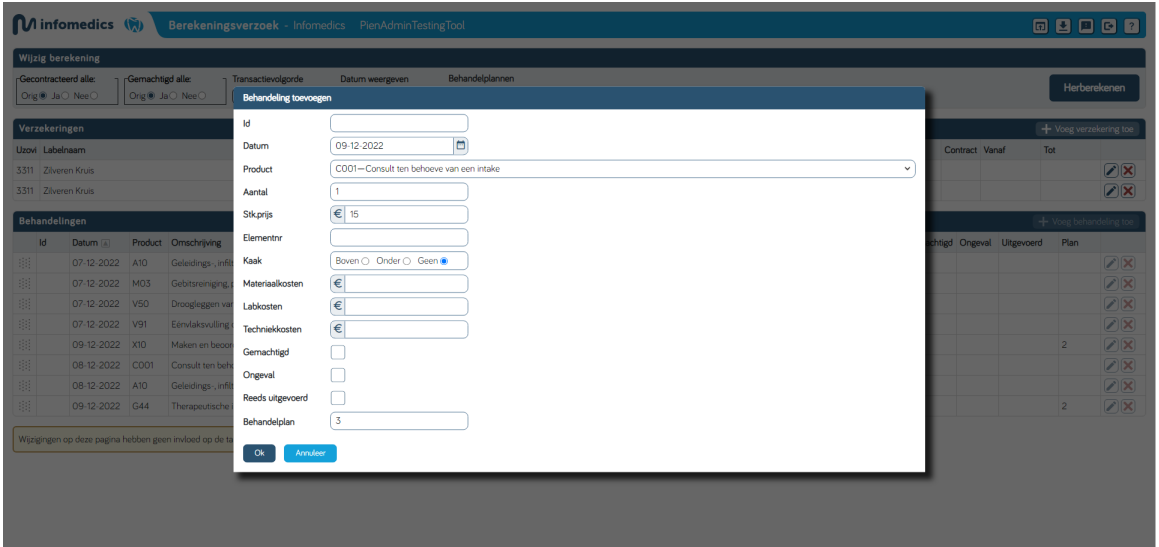

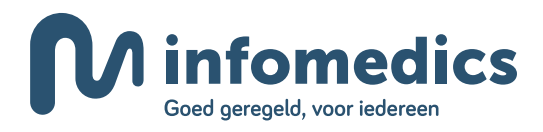

### **4. Editor na toevoegen behandeling**

|                                           | Minfomedics (W)<br>Berekeningsverzoek - Infomedics PienAdminTestingTool |                                        |                                                              |                    |                                                 |        |            |                |    |           |                   |          |                    |                |            | 89068                    |                           |  |
|-------------------------------------------|-------------------------------------------------------------------------|----------------------------------------|--------------------------------------------------------------|--------------------|-------------------------------------------------|--------|------------|----------------|----|-----------|-------------------|----------|--------------------|----------------|------------|--------------------------|---------------------------|--|
| <b>Wijzig berekening</b>                  |                                                                         |                                        |                                                              |                    |                                                 |        |            |                |    |           |                   |          |                    |                |            |                          |                           |  |
| Gecontracteerd alle:<br>Orig & Ja C Nee C |                                                                         | -Gemachtigd alle:<br>Orig & Ja O Nee O | Transactievolgorde<br>Aflopend<br>$\vee$                     | Datum weergeven    | Behandelplannen<br>$\overline{2}$<br>$\ddot{ }$ |        |            |                |    |           |                   |          |                    |                |            |                          | Herberekenen              |  |
| Verzekeringen                             |                                                                         |                                        |                                                              |                    |                                                 |        |            |                |    |           |                   |          |                    |                |            | + Voeg verzekering toe   |                           |  |
| Uzovi Labelnaam                           |                                                                         |                                        |                                                              | Pakketnaam         |                                                 |        |            |                |    |           | Pakketscort Vanaf | Tot      |                    | Contract Vanaf |            | Tot                      |                           |  |
| 3311 Zilveren Kruis                       |                                                                         |                                        |                                                              | <b>Basis Zeker</b> |                                                 |        |            |                |    | B         | 01-01-2022        |          |                    |                |            |                          | $\mathbb{Z}[\mathsf{X}]$  |  |
| 3311 Zilveren Kruis                       |                                                                         |                                        |                                                              | Aanvullend Tand**  |                                                 |        |            |                |    | п         | 01-01-2022        |          |                    |                |            |                          | $\mathcal{D}(\mathbf{X})$ |  |
| Behandelingen                             |                                                                         |                                        |                                                              |                    |                                                 |        |            |                |    |           |                   |          |                    |                |            | $+$ Voeg behandeling toe |                           |  |
| Id                                        | Datum [A]                                                               |                                        | Product Omschrijving                                         |                    |                                                 | Aantal | Tarief     | Elementnr Kaak |    | Materiaal | Techniek          | Lab      | Gemachtigd Ongeval |                | Uitgevoerd | Plan                     |                           |  |
| 期                                         | 07-12-2022                                                              | A10                                    | Geleidings-, infiltratie- en/of intraligamentaire verdoving  |                    |                                                 |        | € 15.07 36 |                |    |           |                   |          |                    |                |            |                          | $\mathcal{D}(\mathbf{X})$ |  |
| 患                                         | 07-12-2022                                                              | M <sub>03</sub>                        | Gebitsreiniging, per vijf minuten                            |                    |                                                 | 9      | € 13.52    |                |    |           |                   |          |                    |                |            |                          | $\mathcal{L}(\mathbf{X})$ |  |
| 期                                         | 07-12-2022                                                              | V <sub>50</sub>                        | Droogleggen van elementen door middel van een rubberen lapie |                    |                                                 |        | € 12.06 36 |                |    |           |                   |          |                    |                |            |                          | $\mathcal{L}(\mathbf{X})$ |  |
| 排                                         | 07-12-2022                                                              | V91                                    | Eénvlaksvulling composiet                                    |                    |                                                 |        | € 48.23 36 |                |    |           |                   |          |                    |                |            |                          | Z                         |  |
| 排                                         | 09-12-2022 X10                                                          |                                        | Maken en beoordelen kleine röntgenfoto                       |                    |                                                 |        | £10.00     |                |    | $E_0$ ,00 | € 0.00            | $E$ 0.00 |                    |                |            | $\overline{2}$           | $\mathcal{D}(\mathbf{X})$ |  |
| 患                                         | 08-12-2022                                                              | C <sub>001</sub>                       | Consult ten behoeve van een intake                           |                    |                                                 |        | £15.00     |                |    | $E$ 0.00  | $E$ 0.00          | $E$ 0.00 |                    |                |            |                          | $\mathcal{L}(\mathbf{X})$ |  |
| 期                                         | 08-12-2022 A10                                                          |                                        | Geleidings-, infiltratie- en/of intraligamentaire verdoving  |                    |                                                 |        | $C$ 10.00  |                |    | $C_0.00$  | 60.00             | $E$ 0.00 |                    |                |            |                          | $\boxtimes$               |  |
| 田                                         | 09-12-2022 G44                                                          |                                        | Therapeutische injectie                                      |                    |                                                 |        | £25.00     |                |    | $E$ 0.00  | $E$ 0.00          | $E$ 0.00 |                    |                |            | $\overline{2}$           | $\sqrt{2}$                |  |
| 田田                                        | 09-12-2022                                                              | C <sub>001</sub>                       | Consult ten behoeve van een intake                           |                    |                                                 | 4      | £15.00     |                | ۰. |           |                   |          |                    |                |            | 3                        | $\sqrt{2}$                |  |

Wijzigingen op deze pagina hebben geen invloed op de tandheelkundige software.

Op het moment dat er een behandeling handmatig is toegevoegd, wordt deze in het groen weergegeven.

#### **Let op: deze wijzigingen worden niet zichtbaar in uw software.**

Klik op **herberekenen** om de berekening opnieuw uit te voeren.

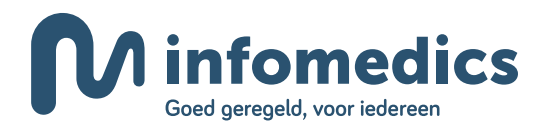

### **5. Verzekering toevoegen**

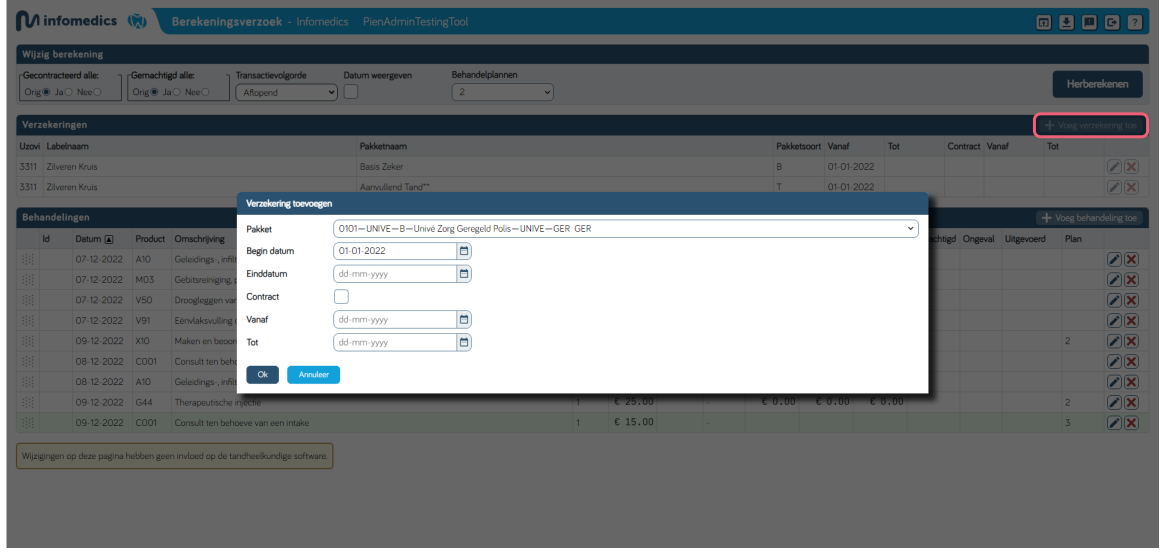

Via **verzekering toevoegen** kunt u, in geval van uitzondering, een andere verzekeraar invoeren dan wat de COV check van uw software teruggeeft.

U kunt zoeken op bijvoorbeeld pakketnaam of Uzovi code van de verzekeraar.

**Let op: veel verzekeraars hebben meerdere pakketten voor 1 pakketnaam, hierdoor kunt u bepaalde namen vaker tegenkomen in de lijst. In de meeste gevallen zijn de verwachtte vergoedingen wel hetzelfde.** 

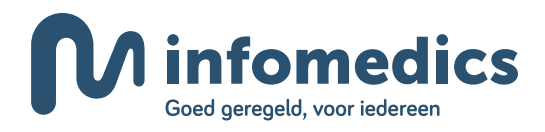

### **6. Editor datumknop aan**

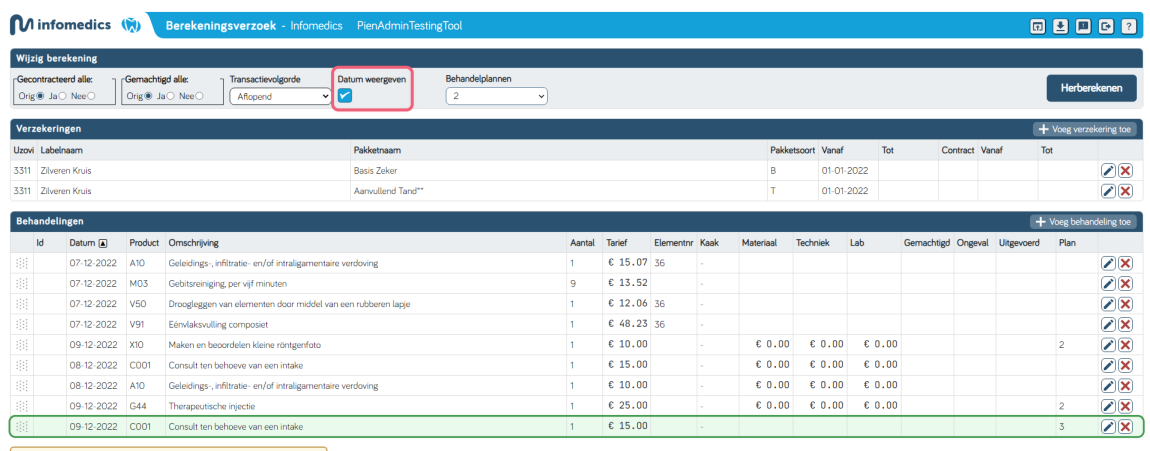

Wijzigingen op deze pagina hebben geen invloed op de tandheelkundige software.

#### Voorbeeld waarbij de datum knop aangezet is, resulteert in deze uitkomst:

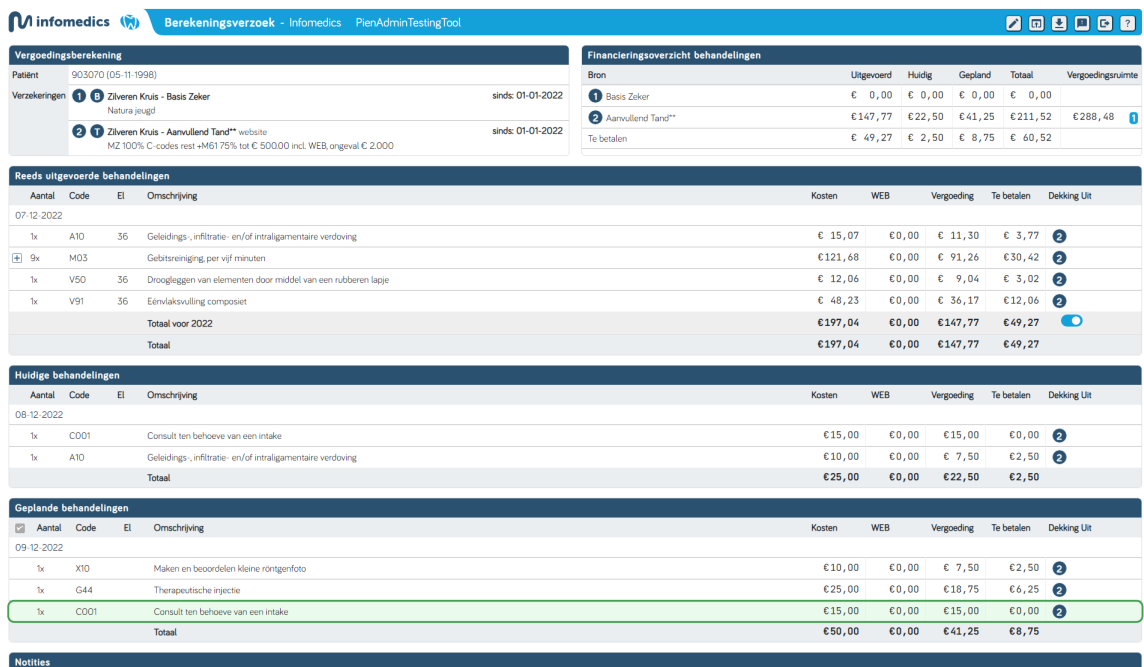

LET OP. Wij hebben geen inzicht in de vergoedingen die al gedeclareerd zijn bij andere zorgaanbieders. Mogelijk is de vergoedingsruimte in werkelijkheid anders dan hier getoond.

**Meer uitleg voor de Pien editor of Web applicatie in de bijlage achteraan dit document.** 

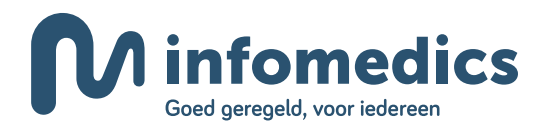

### **7. Switchen plan editor**

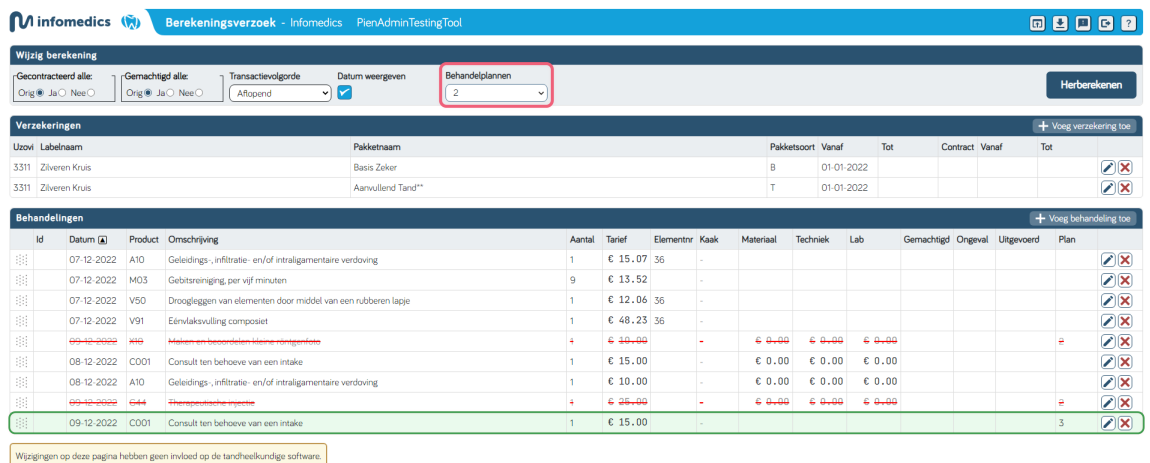

Als er meerdere plannen meegestuurd, of handmatig aangemaakt zijn, kan dit via de **dropdown** bovenin aan/uit gezet worden. Als een plan uitgezet wordt, worden de regels doorgestreept. De behandelingen worden dan niet meegenomen in de berekening.

3 2SYXOOHQRYHUNDSSLQJVNXQVWJHELWRSQDWXXUOLMNHSLMOHUV

Notities van uw zorgaanbieder

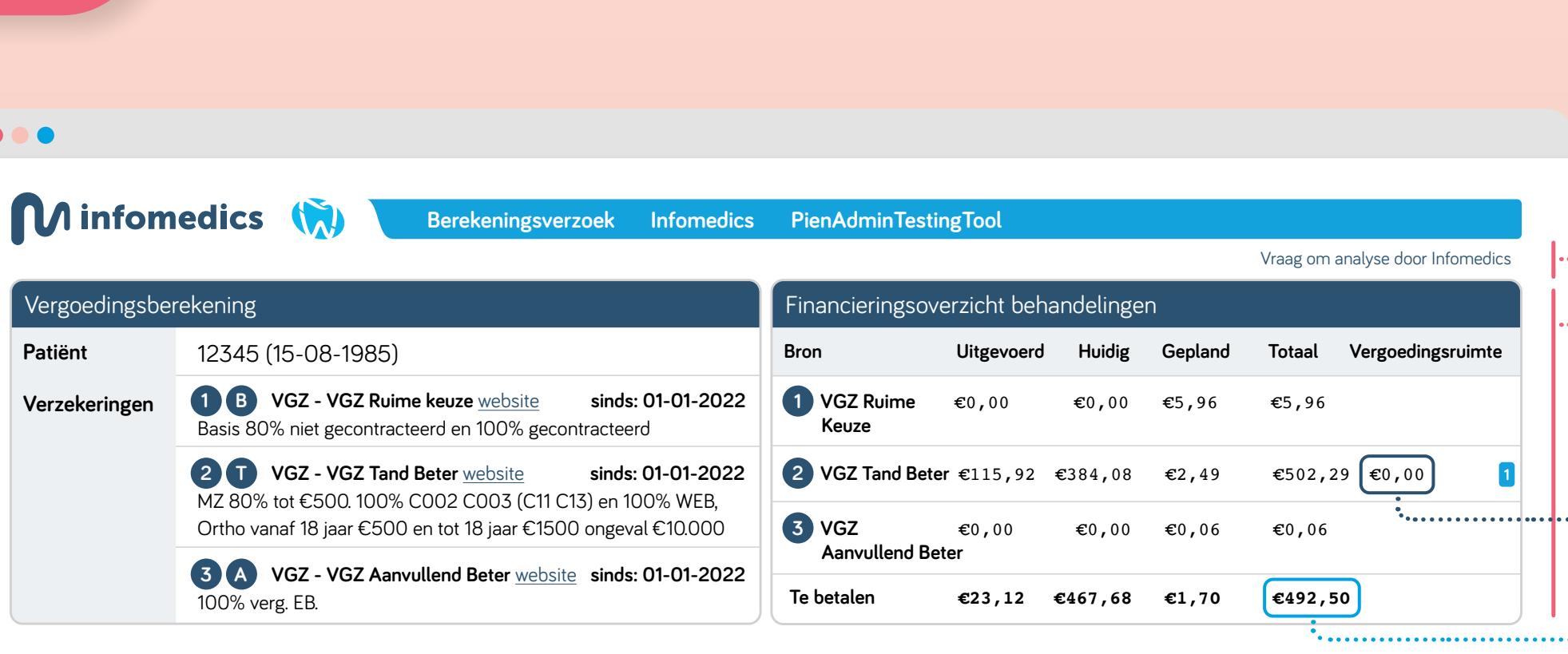

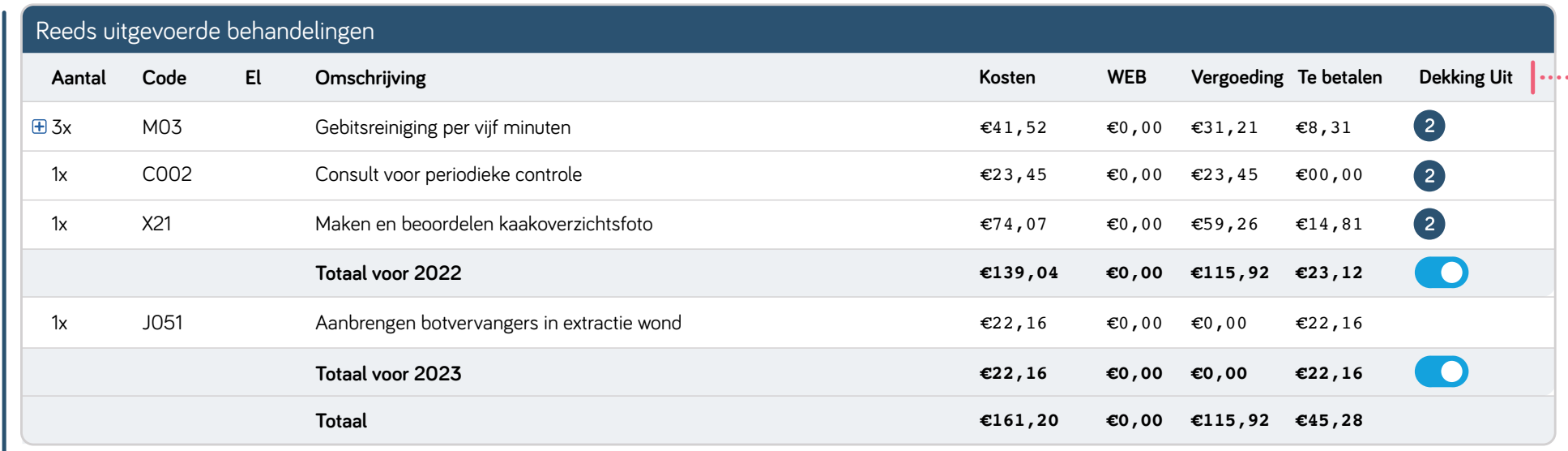

Hier ziet u de oudere behandelingen. -Deze behandelingen zijn volgens uw software 'afgerond' of al gedeclareerd.

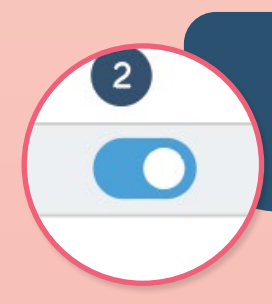

Deze behandelingen hebben in de software **Hier staan de huidige behandelingen.**  de datum van vandaag en volgens de software de status 'afgerond'.

#### ) 9HUYDDUGLJULDJLJULQJULDJLJULQJULDJLJULQJULJULQJULJULQJULJULQJULJULQJULJULQJULJULQJULJULQJULJULQJULJULQJULJUL<br>Viduotoj **Uitleg bij HTML weergave Pien**

Voorbeeld tekst voor praktijk aan patiënt

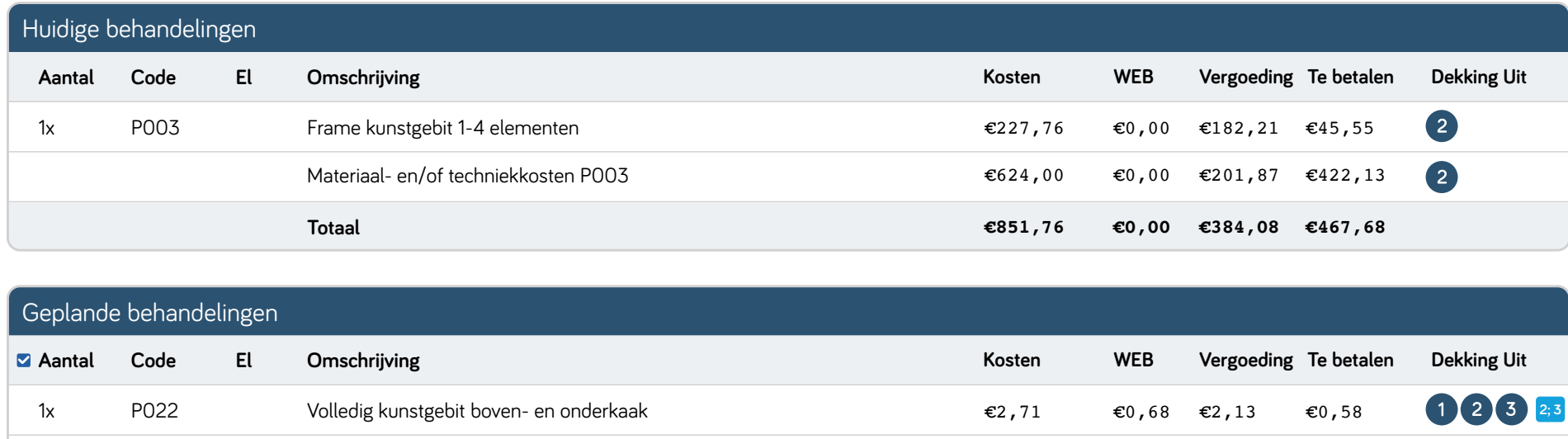

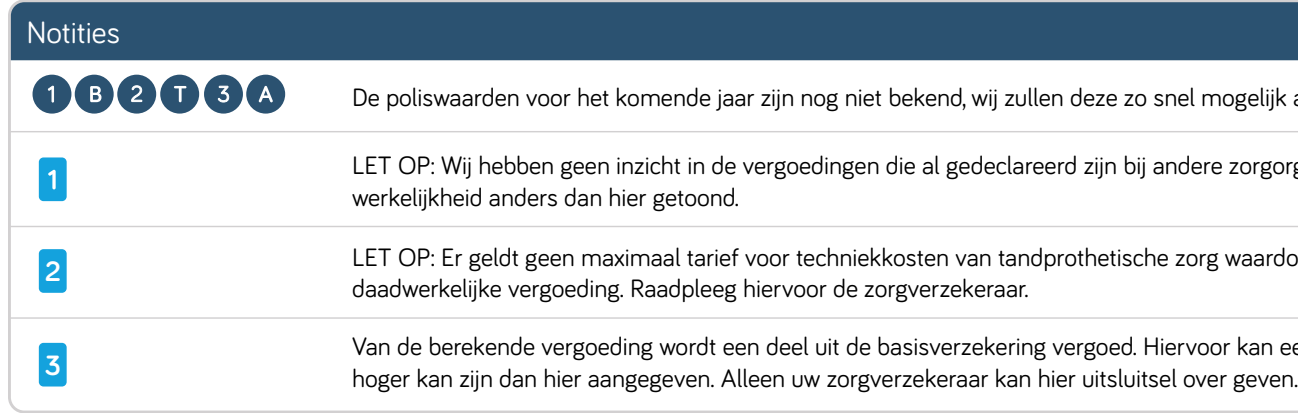

 **Totaal**

Materiaal- en/of techniekkosten P022

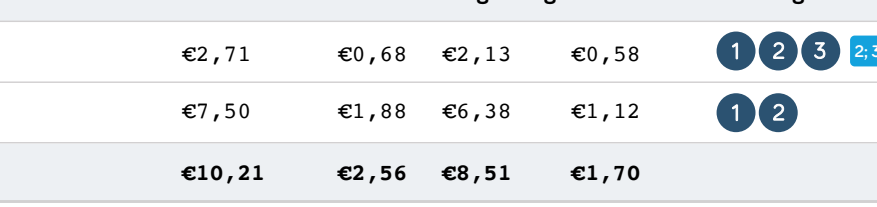

clareerd zijn bij andere zorgorganisaties. Mogelijk is de vergoedingsruimte in zullen deze zo snel mogelijk aanpassen wanneer deze bekend zijn.

tandprothetische zorg waardoor de bedragen kunnen afwijken van de

ering vergoed. Hiervoor kan een eigen risico gelden, waardoor de eigen bijdrage

### **De naam van uw praktijk.**

De functie **'Vraag om analyse door Infomedics'**  kunt u gebruiken om ons een vraag te stellen over een berekening. De berekening wordt automatisch meegestuurd.

Het geschatte te betalen bedrag door de patiënt.

207,93

C, J codes<br>na datum 24-11-202

**Kosten WEB Vergoeding Te betalen Dekking Uit Tip:** Als er behandelingen van het voorgaande jaar meegestuurd zijn, kunnen deze aan/uitgezet worden.

**Hier staan de geplande behandelingen.**  Deze behandelingen staan volgens de software gepland in de toekomst of hebben nog niet de status 'afgerond'.

> **Notities:** Indien er belangrijke extra informatie beschikbaar is voor de vergoedingen, tonen wij dit hier.

**Notitie van uw zorgaanbieder:** Indien u heeft aangegeven dat u graag een eigen tekst wilt meegeven, wordt dit hier gemeld.

**De gegevens van de verzekeraar waarbij uw patiënt verzekerd is.** Eventueel met start en einddatum van het verzekeringscontract en de website met meer (algemene) informatie over de polisvoorwaarden.

Onder het financieringsoverzicht vindt u een **uitsplitsing van de verschillende verzekeringen,**  samen met een opsplitsing van de bedragen uit deze polissen. Onder **'vergoedingsruimte'** vindt u informatie terug over het budget welke nog overblijft na het uitvoeren van de behandelingen.

**Tip:** Als u met uw muis op de **vergoedingsruimte** gaat staan, ziet u meer informatie terug over eventueel verschillende budgetten binnen de polis.

**Tip:** Heeft u geplande behandelingen in het overzicht? Deze kunt u aan/uit zetten waarna het budget ook aangepast wordt.

Voor al deze 3 onderdelen wordt per prestatiecode de verwachte vergoeding weergegeven en hetgeen er nog door de patiënt zelf betaald moet worden. Daarnaast staat aangegeven uit welke polis de verwachte vergoeding komt.

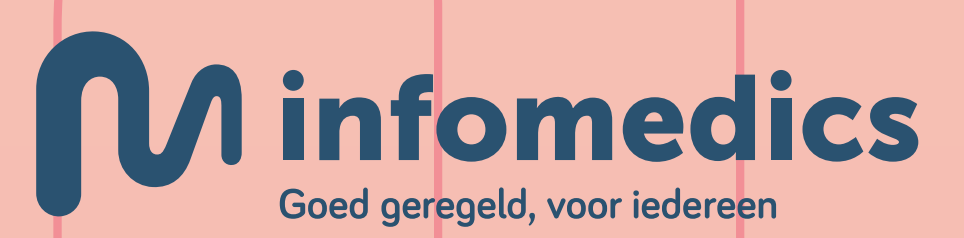

Hier vindt u een overzicht van de kosten en de verwachte vergoeding.

Op de HTML pagina staan ook de kosten voor de wettelijke eigen bijdrage (WEB). Dit zijn de eigen bijdragen die voor bijvoorbeeld protheses worden berekend. Wanneer dit niet van toepassing is, staat het bedrag op €0,-

- **• Kosten:** het aangeleverde tarief, vaak NZA tarief.
- **• WEB:** wettelijke eigen bijdrage voor bepaalde behandelingen, dit kan ook nog deels vergoed worden vanuit de aanvullende verzekering.
- **• Vergoeding:** verwachte vergoeding verzekering conform de verzekeringsvoorwaarden.
- **• Te betalen:** de verwachte eigen bijdrage van de patiënt.
- **• Dekking uit:** de verwijzing naar de polissen waaruit de vergoeding plaatsvindt.

#### $\mathcal{L}(\mathcal{L}) = L(\mathcal{L}(\mathcal{L}))$ **Praktijk Medics**

-UU-TUU<br>J

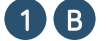

**CONNEDUM EXILVeren Kruis - Basis Zeker**<br>Album Album Album album album album album album album album album album album album album album album album al  $\mathbf{S} = \mathbf{S} \mathbf{S} \mathbf$ 

https://www.zilverenkruis.nl/consumenten/zorgverzekering/basisverzekering/basis-zeker ) with the component of the component of the component of the component of the component of the component of the component of the component of the component of the component of the component of the component of the compone waxaa iyo dhacaa iyo dhacaa iyo dhacaa iyo dhacaa iyo dhacaa iyo dhacaa iyo dhacaa iyo dhacaa iyo dhacaa iyo dh<br>Natura jeugd

 $\overline{R}$ uwhond $\overline{R}$ y ma $\overline{R}$ y ma $\over$ 

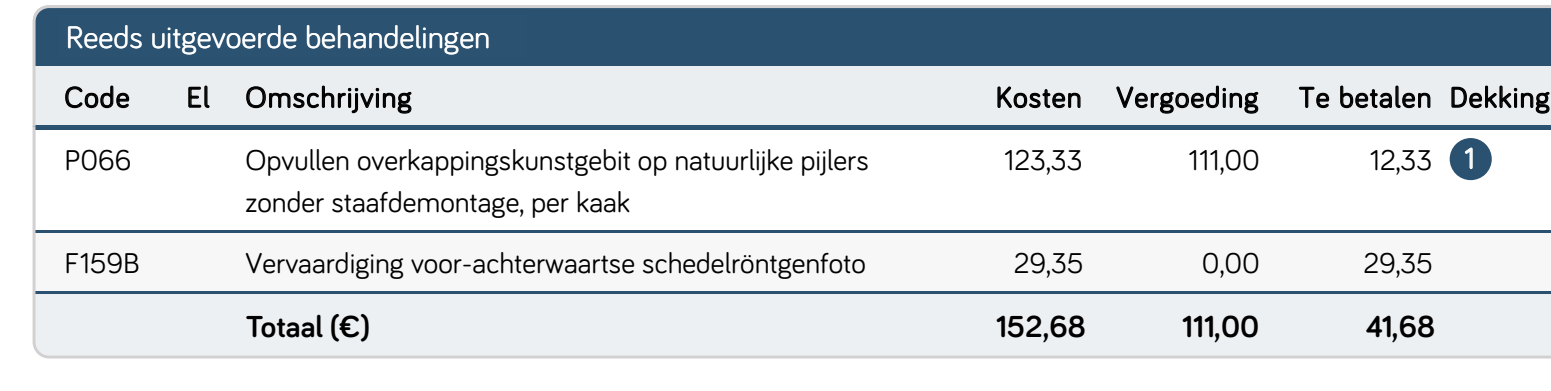

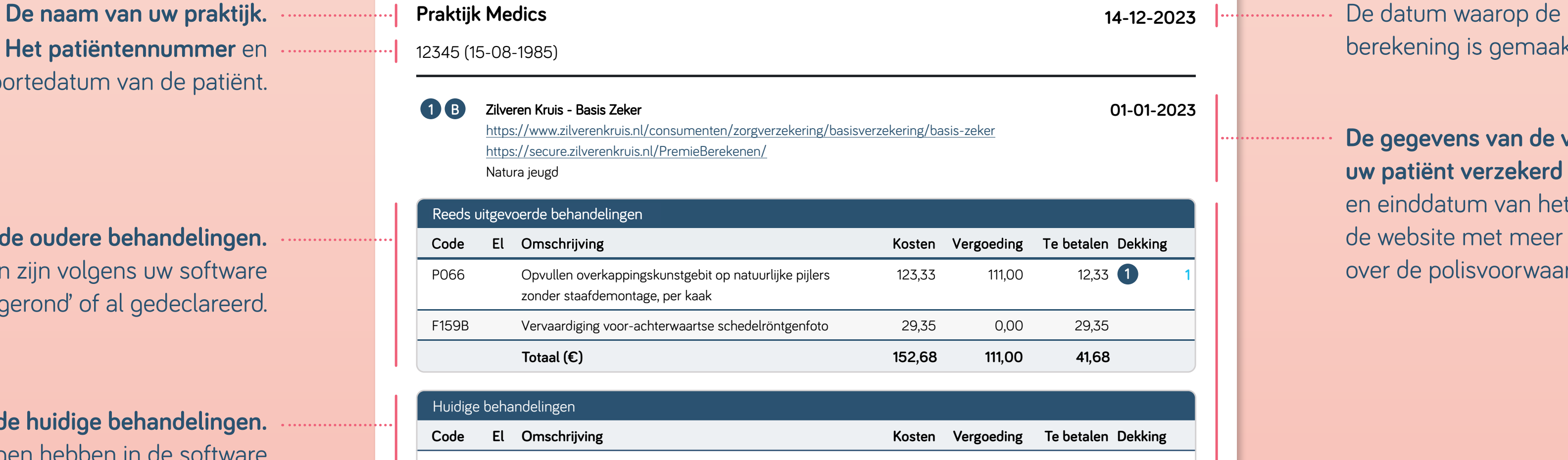

De polisvoorwaarden voor het komende jaar zijn nog niet bekend, wij zullen deze zo snel mogelijk aanpassen

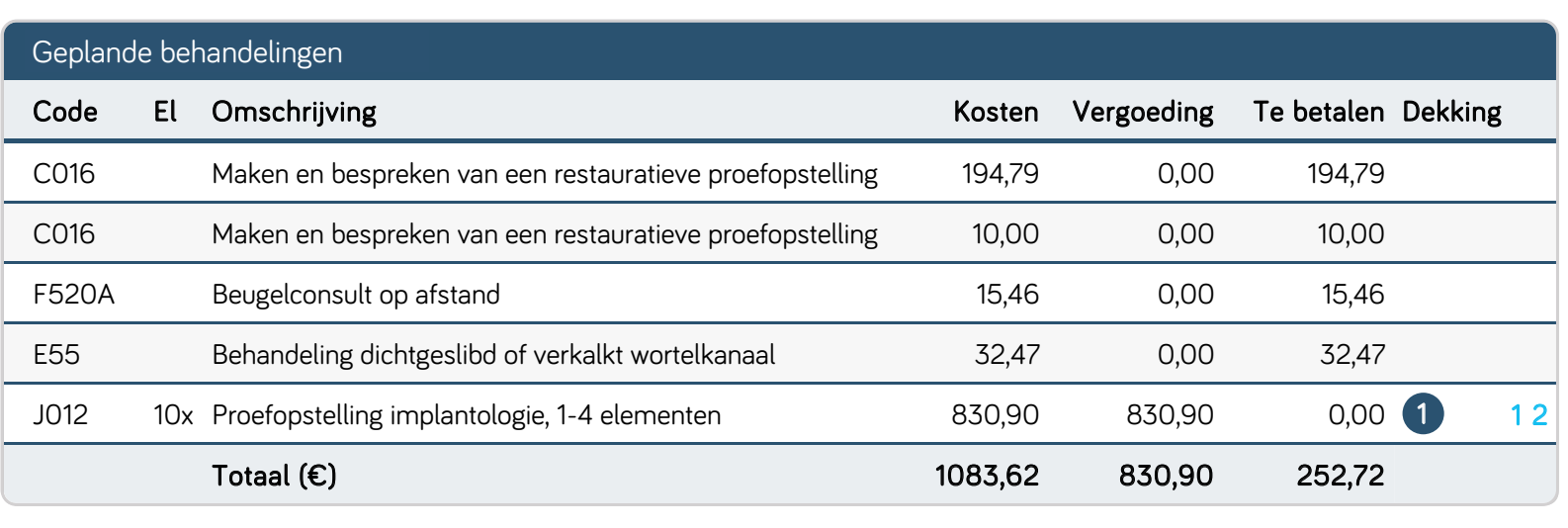

#### ethoten ( 8 LW) and the control of the control of the control of the control of the control of the control of the control of the control of the control of the control of the control of the control of the control of the con  $\sim$ waxaa dhadaa iyo hadaa dadka dhadaa iyo dadka dadka waxaa ah dhaqaa iyo dadka waxaa ah dhaqaa iyo dadka waxaa WEGUNGU

 $\mathbf{A} \bullet \mathbf{A}$ **3 T** wanneer deze bekend zijn. 3 T  $\bullet$   $\bullet$   $\bullet$   $\bullet$   $\bullet$ 

 $\sim$  0XOWLGLVFLSOLDDLUFRQVXOWSHUXXUGHHOEDDULQHHOEDDULQHHOEDDULQHHOEDDULQHHOEDDULQHHOEDDULQHHOEDDULQHHOEDDULQHH YLMIPLQXWHQ  $\mathbf{r} = \mathbf{r} \cdot \mathbf{r} + \mathbf{r} \cdot \mathbf{r}$  7 ZDQQHHUGH]HEHNHQG]LMQ eigen bijdrage hoger kan zijn dan hier aangegeven. Alleen uw zorgverzekeraar kan hier uitsluitsel over geven. 1 Van de berekende vergoeding wordt een deel uit de basisverzekering vergoed. Hiervoor kan een eigen risico gelden, waardoor de

2 Let op eventuele machtigingsvereiste van de zorgverzekeraar.

#### $\overline{3}$ Notitie van uw zorgaanbieder

 $l$  at an: Wij bobbon goon inzi de vergoedingsruimte in werkelijkheid anders dan hier getoond. **Let op:** Wij hebben geen inzicht in de vergoedingen die al gedeclareerd zijn bij andere zorgaanbieders. Mogelijk is

Pagina: 1/1

Aan de hier getoonde berekening kan geen enkel recht worden ontleend

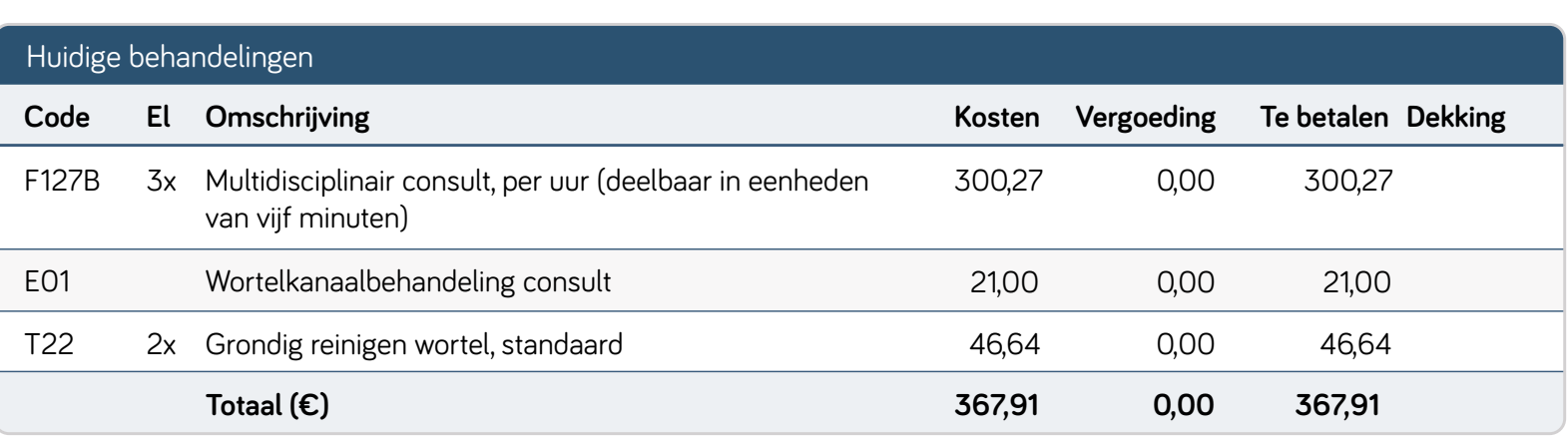

berekening is gemaakt.

**Hier ziet u de oudere behandelingen.**  Deze behandelingen zijn volgens uw software 'afgerond' of al gedeclareerd.

### **Hier staan de huidige behandelingen.**

Deze behandelingen hebben in de software de datum van vandaag en volgens de software de status 'afgerond'.

### **Hier staan de geplande behandelingen.**  Deze behandelingen staan volgens de software gepland in de toekomst of hebben nog niet de status 'afgerond'.

**Voetnoten:** indien er belangrijke extra informatie beschikbaar is voor de vergoedingen, tonen wij dit hier.

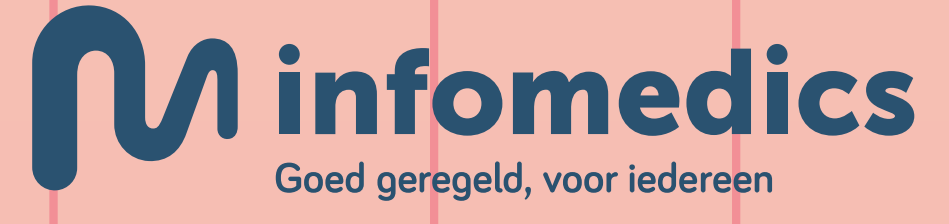

**Notitie van uw zorgaanbieder:** Indien u heeft aangegeven dat u graag een eigen tekst wilt meegeven, wordt dit hier gemeld.

**Het patiëntennummer** en geboortedatum van de patiënt.

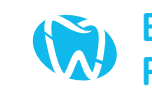

 $\mathcal{R}$  Parakaningsvarznak WAY Praktijk Medics **of the second and the second of the second and the second second in the second second in the second second in the second second in the second second in the second second in the second second in the sec** Berekeningsverzoek **YAU Berekeningsverzoek**<br>Praktijk Medics

> **De footer** bevat een standaard tekst om patiënten erop te wijzen dat dit een indicatie betreft waaraan geen rechten ontleend kunnen worden.

**De gegevens van de verzekeraar waarbij uw patiënt verzekerd is.** Eventueel met start en einddatum van het verzekeringscontract en de website met meer (algemene) informatie over de polisvoorwaarden.

Voor al deze 3 onderdelen wordt per prestatiecode de verwachte vergoeding weergegeven en hetgeen er nog door de patiënt zelf betaald moet worden. Daarnaast staat aangegeven uit welke polis de verwachtte vergoeding komt.

## **Uitleg bij PDF weergave Pien**